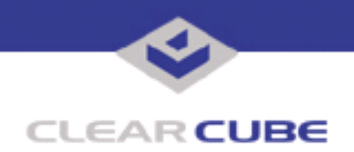

**Topic: Component(s) Affected: Date: R1300 Blade**

**R1300 BIOS Update Version 2.82 August 10, 2006**

## **OVERVIEW / ENVIRONMENT**

BIOS version 2.82 for the R1300 blade adds support for new processors on the R1300 blade, corrects minor BIOS issues, and allows saving changes to CMOS configuration settings from BIOS version 2.60.

## **DETAILED DESCRIPTION**

The BIOS for the R1300 blade has been updated to version 2.82*.* This version adds support for new processors and corrects minor BIOS issues. A new feature of this BIOS version allows maintaining existing CMOS configuration settings from version 2.60. In the past, previous ClearCube R Series BIOS versions reset the CMOS configuration settings to the factory defaults, which effectively removed customizations such as BIOS passwords or custom power settings.

This functionality is intended to be maintained in future BIOS versions.

**Note:** The 2.82 BIOS does not retain CMOS configurations from BIOS versions earlier than 2.60. If an R1300 with the 2.82 BIOS is downgraded to any previous BIOS version, the existing CMOS configurations are reset to the factory defaults at the time of the downgrade *and* on any subsequent upgrade to 2.82 or higher. Installing previous BIOS versions is not recommended.

## **RESOLUTION**

To update your BIOS version 2.60 to version 2.82, you need the following:

- USB floppy drive
- Bootable DOS floppy disk
- The update BIOS file RK282U16. WPH
- The phlash16.exe flash utility

To update your BIOS, do the following:

**1.** Download the RK2  $82.\overline{z}$ ip file from the ClearCube Support website. This file contains the BIOS update, the phlash16.exe flash utility, this Technical Bulletin, and text file notes on the BIOS update.

- **2.** Plug the USB floppy drive into the USB port on the front of your Blade, and insert the boot floppy disk.
- **3.** Unzip this file and copy the phlash16.exe and RK282U16.WPH files to a bootable floppy drive.
- **4.** Restart your system on the floppy drive and enter the following command: phlash16 RK282U16.WPH

**5.** After upgrading to the RK282U16.WPH BIOS, shut down and restart the Blade when the upgrade has completed. Disregard the phlash16 on-screen message press any key to restart....

For more information, please contact ClearCube technical support.

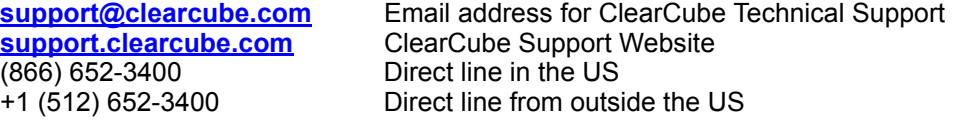

 **TB0210 rev 8/10/2006**